# Nginx: [emerg] bind() to [::]:80 failed (98: Address already in use)

### This fixed the problem that Nginx would not start or reload

Author: rgrz

Ok, now this is weird. I am pretty sure nginx service was stopped. And I don't have apache or anything running on the server that could use port 80... Could it have been that nginx left some resource that kept port 80 busy while certbot reconfigured/restarted the server?

I killed everything running on port 80...

```
$ sudo fuser -k 80/tcp
80/tcp: 3488 3489 3490
```

after that nginx started normally...

#### The answer was provided by rgrz on February 2018 at the following source:

https://community.letsencrypt.org/t/nginx-emerg-bind-to-80-failed-98-address-already-in-use/52914/2

#### **To Start Nginx**

sudo systemctl start nginx

#### To Reload Nginx

sudo systemctl start nginx

#### To Check the Status of Nginx

sudo systemctl status nginx.service

## To Check the Status of Nginx after changes are made to nginx block files (.conf files) and before a Reload of Nginx

sudo nginx -t

You should see something like this after running -

 $\label{lem:update:update:upd$ 

nginx: the configuration file /etc/nginx/nginx.conf syntax is ok

nginx: configuration file /etc/nginx/nginx.conf test is successful

https://installconfig.com/ - Install Config Wiki

Permanent link: https://installconfig.com/doku.php?id=nginx\_emerg\_bind\_80\_failed\_98\_address\_already\_use&rev=1592415133

Last update: 2020/06/17 17:32

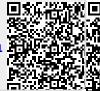

https://installconfig.com/ Printed on 2024/04/27 21:34